# **4.12 Script for Administering English Language Arts/Literacy (ELA/L)**

The administration script under Section 4.12.1 will be used for all units for the ELA/L Test. On the first read through, TAs are required to adhere to the scripts provided in this manual for administering the CCRS summative assessment. Read word-for-word the bold instructions in each SAY box to students.You may not modify or paraphrase the wording in the SAY boxes. Some of the SAY boxes are outlined with a dashed line and should ONLY be read aloud if they are applicable to your students. Some directions may differ slightly by unit and are noted within the administration script.

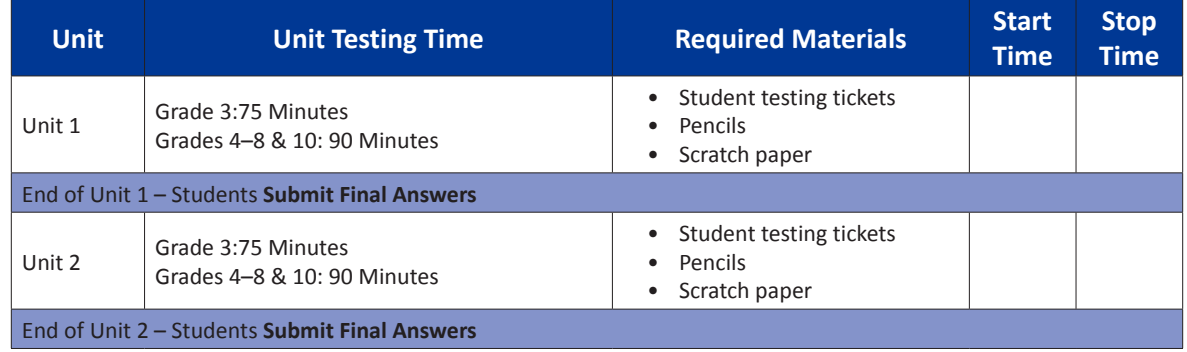

#### **4.12.1 Grades 3 – 8 & 10 ELA/Literacy – All Units**

It is critical to ensure that students have the appropriate universal features and accommodations prior to testing. Refer to Section 3.3 for further instructions on how to check accommodations.

Test Administrators must make sure all testing devices are turned on and have the TestNav application open. Make sure all testing devices display the **Sign-In** screen as shown below (under the Checking Audio Section). Make sure all headphones are plugged in prior to launching TestNav.

## **今日は、英語の言語芸術/リテラシーのアセスメントを受けていただきます。**

**机 に は テ ス ト 用 機 器 以 外 の 電 子 機 器 を 置 か な い で く だ さ い 。電 話 、メ ー ル 、写 真 撮 影 、イ ン タ ー ネ ット の 閲 覧 は 許 可 さ れ ま せ ん 。 携帯電話などの許可されない電子機器を持っている場合は、電源を切って手を挙げ てください。テスト中に 許可されていない電子機器を持っていることが分かった場 合、テストは採点されない場合があります。**

If a student raises his or her hand, collect the electronic device (or follow DoDEA policy) and store it until the unit is complete. Certain electronic devices may be allowed for accommodations purposes only during testing. Please contact your STC if you have questions regarding electronic devices.

### **Checking Audio**

スクリプト

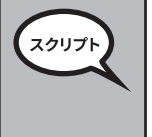

**ヘッドフォンが機器に差し込まれ、装着していることを確認してください。画面の「サ インイン(Sign In)」ボタンの下に、「オーディオのテスト(Test Audio)」というリンクが あります。リンクを選択して、ヘッドホンで聞こえることを確認し、音量を最大レベル に調整します。開始後、テストの音量を調整できます。**

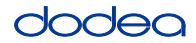

See below for a screenshot of the **Test Audio** function. Test Administrators should assist students with audio adjustments as needed.

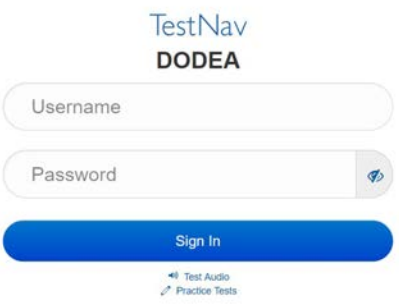

#### **Instructions for Logging In**

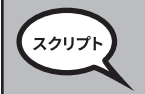

**生徒用テストチケットとメモ用紙を配布する間、静かに座っていてください。 指示があるまでログインしないでください。**

Distribute scratch paper and student testing tickets. Make sure students have pencils.

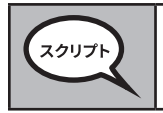

**次に、生徒用テストチケットを見て、自分の名前が記載されていることを確認します。 自分のチケットがない場合は手を挙げてください。**

If a student has the wrong ticket, provide the correct student testing ticket to the student. If you do not have the correct student testing ticket, contact the STC. The same testing ticket will be used for all units of the test.

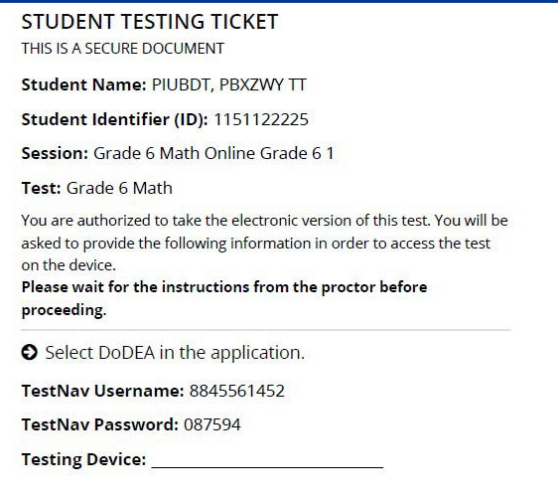

**Grades 3–8 & 10 ELA/Literacy All Units**

# **JOOBC**

**チケットの蘭にテスト機器の名前を書いてください。** スクリプト (時間をあける) **チケットに書かれているユーザーネームを入力してください。** (時間をあける) **チケットに書かれているパスワードを入力してください。** (時間をあける) **「サインイン」ボタンを選択してください。** (時間をあける) **画面の右上に自分の名前が書かれているか確認してください。それが自分の名前で ない場合、手を挙げてください。「ウェルカム」画面になっているはずです。「スタート」 ボタンを選択します。**

**Circulate throughout the room to make sure all students have successfully logged in.** Retype the username and password for a student, if necessary. Passwords are not case sensitive. If the student does not see his or her correct name on the login screen, sign out of the test and sign back in with the correct student testing ticket.

#### **Instructions for Administering Each Unit**

**読み上げられる画面の指示に従ってください。指示に従うには、右側のスクロール** スクリプト **バーを使用する必要がある場合があります。 今日は、グレード\_**(該当するグレードを記入)**の英語言語芸術/リテラシーテストの 単元\_\_** (適切な単元を記入)**を受けていただきます。 各文と問題を読んでください。そして、指示に従って各問題に答えてください。 問題のうちの1つは筆記式となっています。画面に表示されるボックスに回答を入力 します。回答を記入するスペースは十分に設けられています。回答がスペースより長 くなる場合は、スクロールバーが表示されます。スクロールバーを使って回答全体を 確認することができます。回答ボックスに入力された回答のみが採点されます。 問題の答えがわからない場合は、ブックマークして次の問題に進むことができます。 早めに終了した場合は、自分の回答とブックマークした問題を確認できます。**

**Grades 3-8 & 10 Grades 3–8 & 10 ELA/Literacy** ELA/Literacy **All Units**

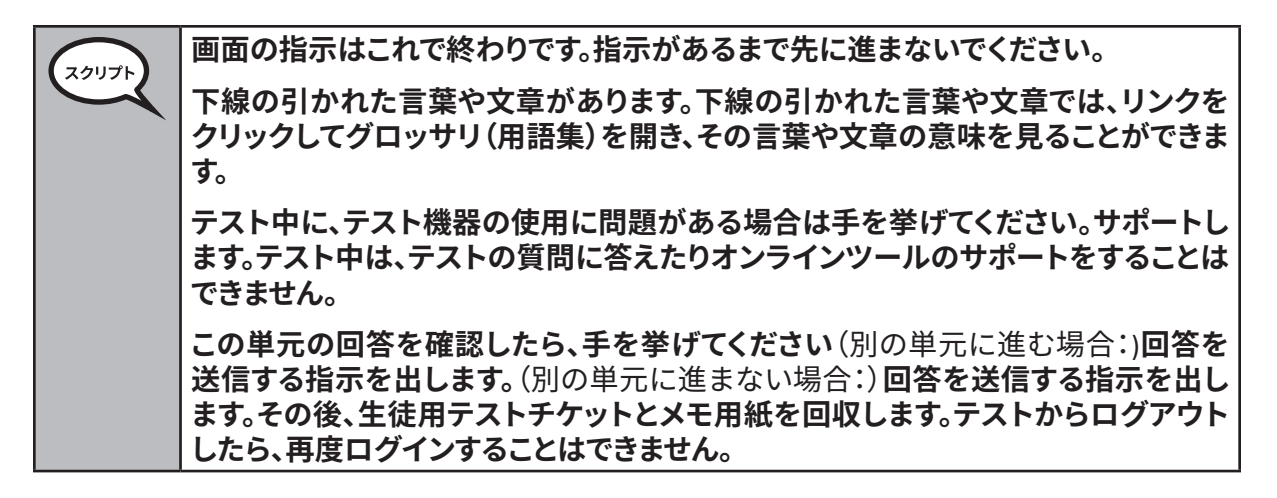

Read from OPTION A, B, or C below based on your local policy (refer to your STC).

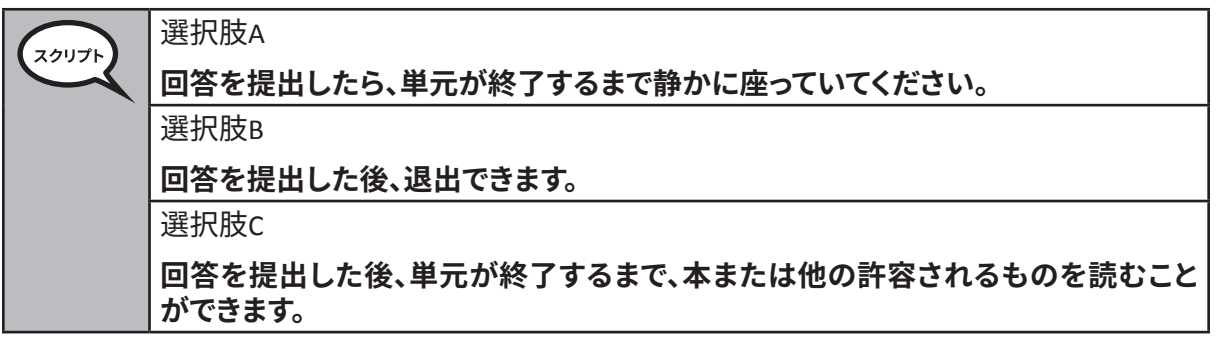

スクリプト

**質問はありますか?**

Answer any questions.

#### **Instructions for Starting the Test**

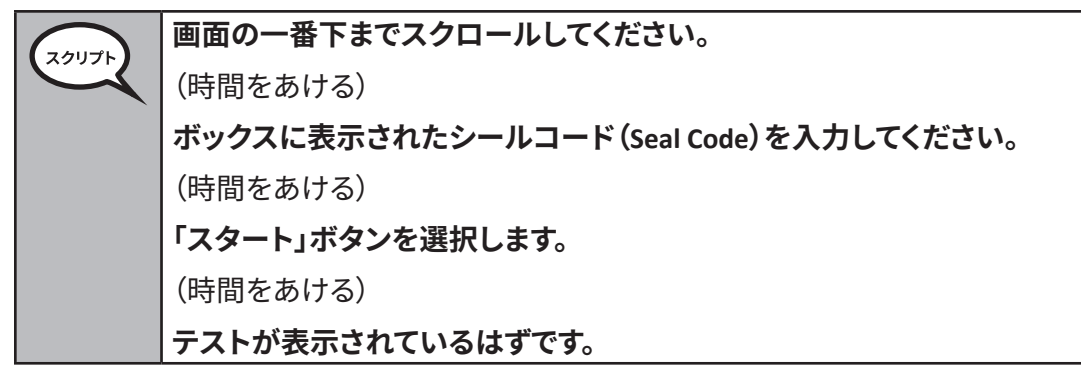

Pause to make sure all students are in the correct unit.

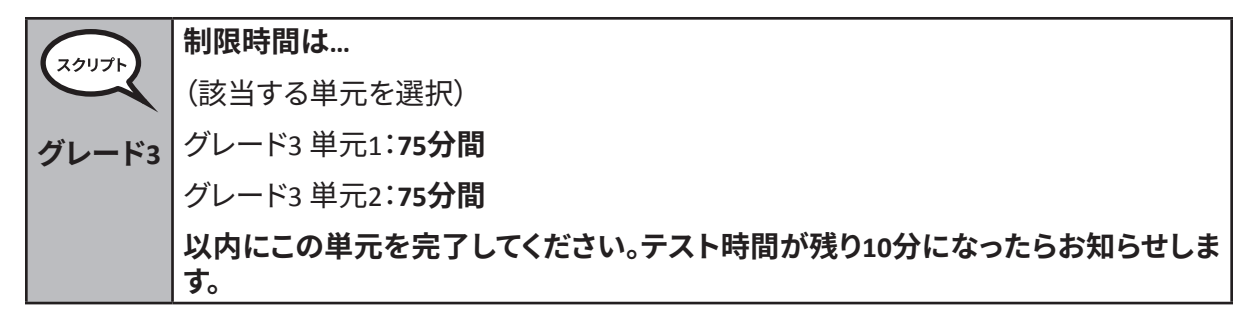

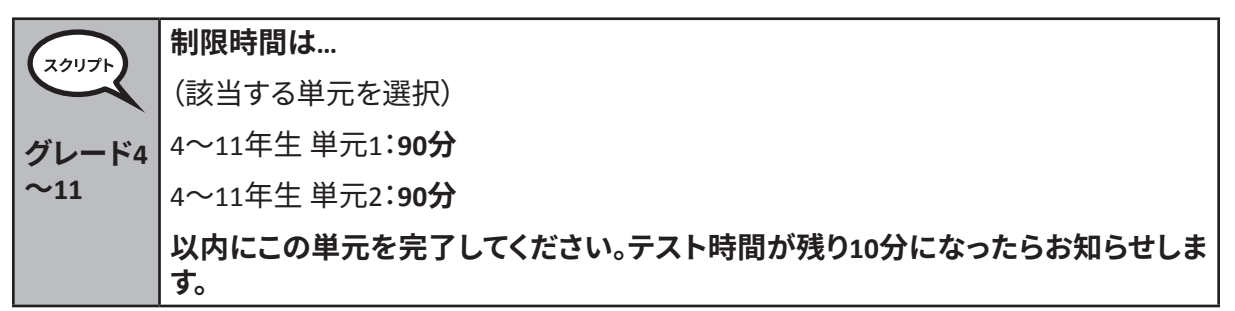

Write the starting time and stopping time in the timing box (Figure 3.0 Timing Box Example).

Actively proctor while students are testing:

- Redirect students as necessary (Section 4.7.3).
- If technology issues occur during testing, assist students as needed. Follow the protocol in Section 4.7.1, as applicable, if any technology issues cause a disruption.
- If testing is completed testing for the day, make sure they log-out of TestNav.
- Collect test materials as students complete testing (Section 4.9.2).
- If students have questions about an item, tell them, "Do the best you can."
- If students indicate that a test item is not functioning appropriately, refer to Section 4.7.5.

#### **Instructions for Taking a Break During Testing and Testing Interruptions**

The following are permitted during test administration at the discretion of the TA:

- One stretch break of up to three minutes for the entire classroom during testing for each unit. The stopping time should be adjusted by no more than three minutes if there is a stretch break.
- Individual restroom breaks during testing (do not adjust stop time).

The following security measures must be followed:

- Students must be supervised.
- Student screens must not be visible to other students.
- Students are **not permitted to talk to each other** during testing or breaks during testing.
- Students are not permitted to use electronic devices, play games, or engage in activities that may compromise the validity of the test.

If taking a three-minute stand and stretch break during the unit:

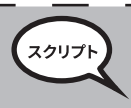

**画面を停止してカバーするか、オフにしてください。3分間、静かにストレッチ休憩を 取ります。私語をしないでください。**

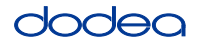

After taking a classroom break, be sure students are seated and device screens are visible:

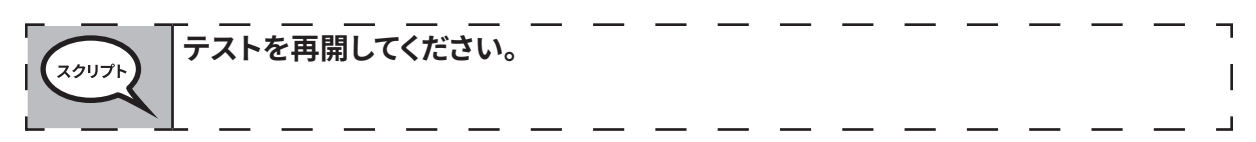

#### **Instructions for When 10 Minutes of Unit Time Remain**

When 10 minutes of unit time remain,

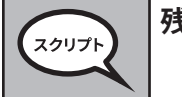

**残り10分間です。**

Continue to actively proctor while students are testing.

#### **Instructions for Ending the Unit**

When the unit time is finished, read the following optional SAY box if there are students still actively testing.If a second unit will be administered after a short break, stop the directions after exiting the unit. (Do not have students log out of TestNav.)

#### **Optional SAY box if students are still testing:**

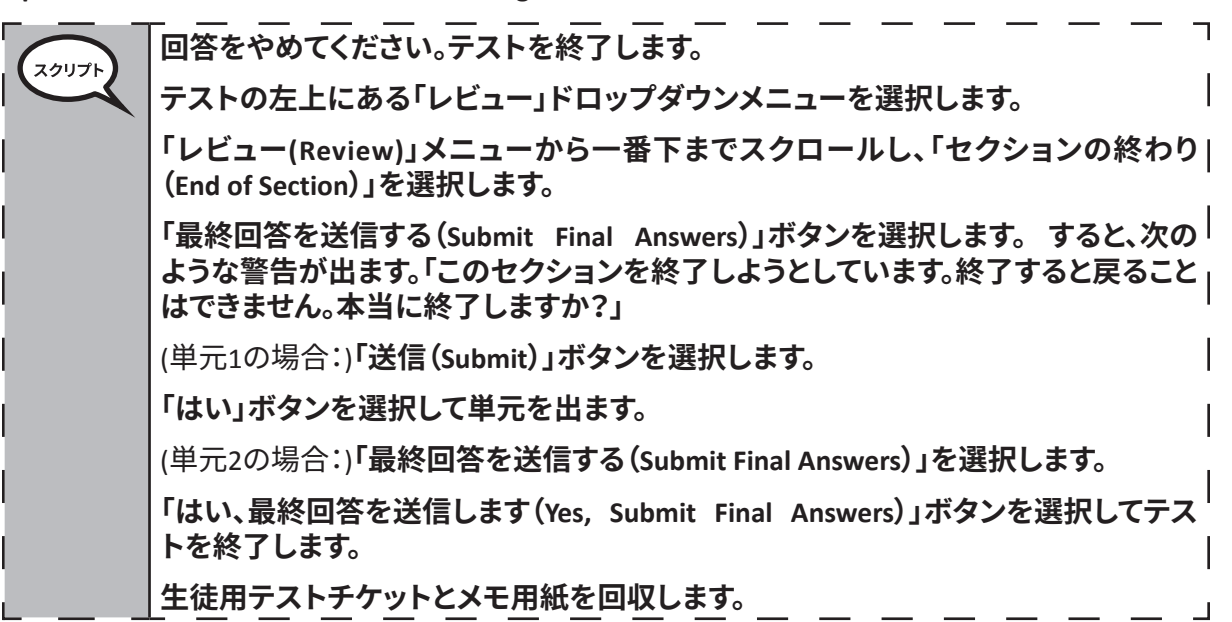

If testing is completed for the day:

- Circulate throughout the room to make sure all students have successfully logged off. Then, collect student testing tickets and scratch paper.
- Ensure all students are in **Exited** status if they have not completed the test, or **Submitted for Scoring** status if they have finished all units.
- Return all test materials to your STC. Report any missing materials and absent students.
- Report any testing irregularities to your STC.

If you are administering more than one unit in the same day, allow students to take a short break (e.g., restroom break, stretch break) or extended break (e.g., lunch).Once students have returned and are seated, read the script to move on to the next unit.

**Grades 3–8 & 10 ELA/Literacy All Units**